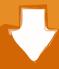

# Download

# Apps For Mac Air

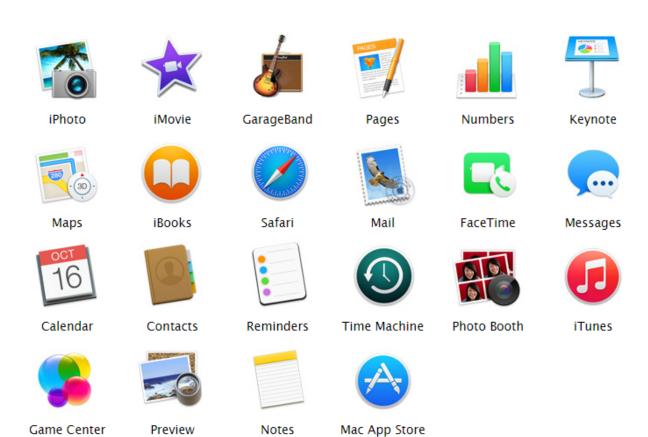

Apps For Mac Air

# Download

2/4

Click Updates in the App Store toolbar Use the Update buttons to download and install any updates listed.

- 1. <u>apps</u>
- 2. apps store
- 3. appsflyer

To find updates for iMovie, Garageband, Pages, Numbers, Keynote, and other apps that were downloaded separately from the App Store, open the App Store on your Mac, then click the Updates tab.. "Your Mac will notify you when updates are ready to install \* If you're using OS X Lion or Snow Leopard, get OS X updates by choosing Apple menu ? > Software Update.

#### apps

apps, apps download, apps store, apps stock, appsheet, appsflyer, appsumo, apps4iphone, app store connect, app store, apps games, apps to make money, apps like dave <u>Download Burmese Font For Mac</u>

Map out new destinations from your desktop, with gorgeous 3D city views like Flyover, point-to-point directions, and comprehensive transit directions.. Every Apple app uses iCloud — it's the magic behind the seamless experience you have.. Jan 09, 2017 Choose System Preferences from the Apple menu [2], then click Software Update to check for updates.. When Software Update says that your Mac is up to date, the installed version of macOS and all of its apps are also up to date.. That includes Safari, iTunes, iBooks, Messages, Mail, Calendar, Photos, and FaceTime. No Apps Appear On Managed Kids Account Macos

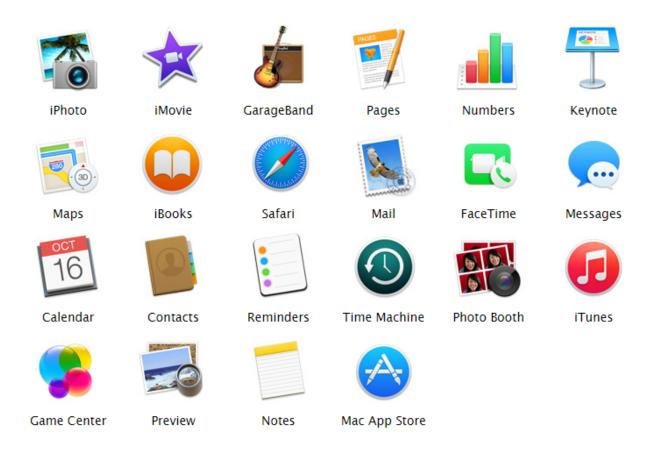

Microsoft Office For Mac Download Free Full Version 2010

3/4

## apps store

#### Visual Basic 5.0 Setup Toolkit Download

If any updates are available, click the Update Now button to install them Or click "More info" to see details about each update and select specific updates to install.. To download apps from the Mac App Store, you need a Mac with OS X 10 6 6 or later.. How to get updates for earlier macOS versionsIf you're using an earlier macOS, such as macOS High Sierra, Sierra, El Capitan, or earlier,\* follow these steps to keep it up to date:Open the App Store app on your Mac.. Aug 14, 2020 Use Apple Pay to make purchases on the web in Safari with Touch ID on MacBook Pro and MacBook Air.. Aug 14, 2020 Use Apple Pay to make purchases on the web in Safari with Touch ID on MacBook Pro and MacBook Air. Counter Strike 1.6

# appsflyer

Ms 7528 Драйвера Скачать

Apps For Mac Air FreeWhat Are The Best Apps For Mac AirHow to get updates for macOS Mojave or laterIf you've upgraded to macOS Mojave or later, follow these steps to keep it up to date: Mac App Store is the simplest way to find and download apps for your Mac.. "Your Mac will notify you when updates require it to restart, so you can always choose to install those later.. Later versions may be available by upgrading your macOS To automatically download updates in the future, choose Apple menu System Preferences, click App Store, then select "Download newly available updates in the background.. To automatically install macOS updates in the future, including apps that were downloaded separately from the App Store, select "Automatically keep my Mac up to date.. That includes Safari, iTunes, Books, Messages, Mail, Calendar, Photos, and FaceTime.. Map out new destinations from your desktop, with gorgeous 3D city views like Flyover, point-to-point directions, and comprehensive transit directions.. When the App Store shows no more updates, the installed version of macOS and all of its apps are up to date. 0041d406d9 Winrar Password Cracker Torrent

0041d406d9

Olikview Free Download For Mac

4/4